## Activation de votre compte numérique e-P8

Institut d'Enseignement à Distance

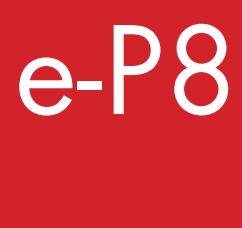

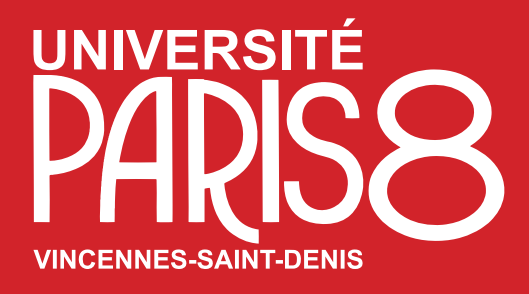

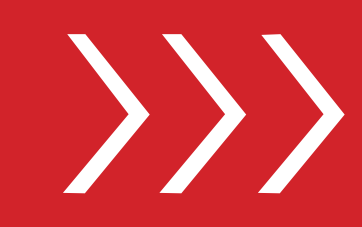

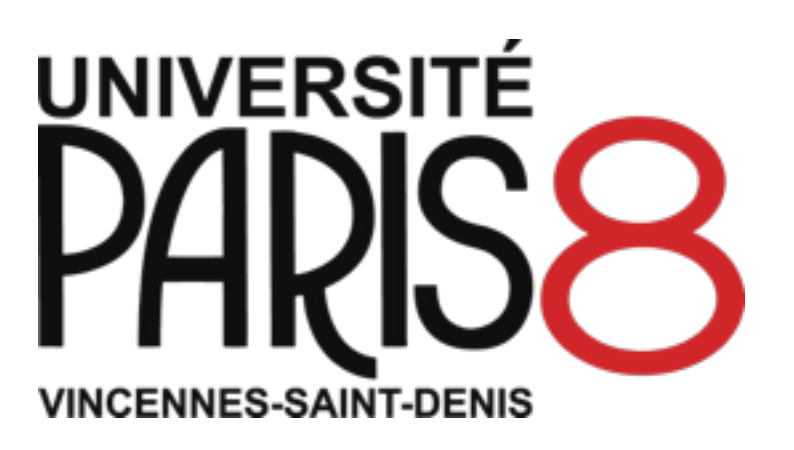

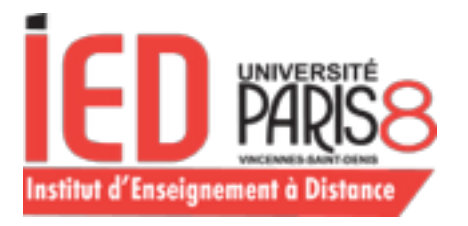

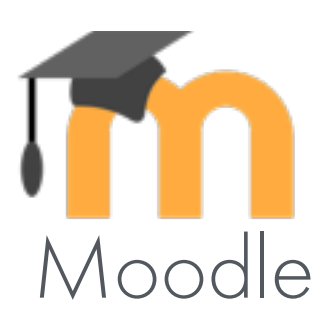

# Activation de votre compte numérique e-P8

Si vous ne l'avez pas encore fait, n'oubliez pas d'activer votre compte numérique. Celui-ci est indispensable pour utiliser les différents services numériques de l'Université.

L'université Paris 8 offre un éventail élargi de services à ses étudiant·e·s auxquels vous pouvez accéder à travers votre espace numérique eP8 :

- Une messagerie électronique (Zimbra)
- Une plateforme de cours à distance (Moodle)
- Un accés numérique à la bibliothèque
- Un accès à vos notes à la fin de chaque semestre et autres ressources.

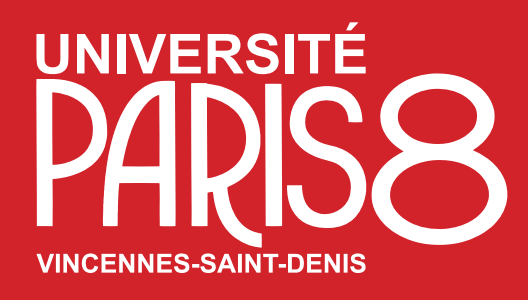

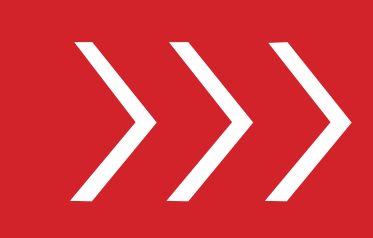

### Félicitations !

### Vous êtes à présent étudiant·e à part entière de l'Institut d'Enseignement à Distance et vous faites donc

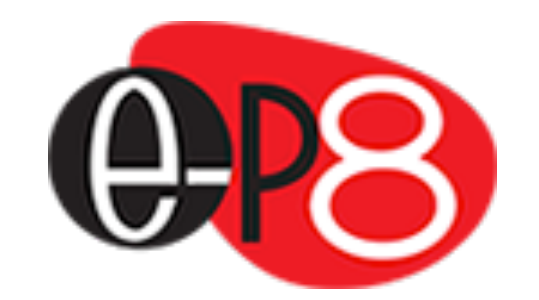

partie des étudiant·e·s de l'Université Paris 8.

Compte numérique étudiant Paris 8

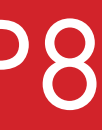

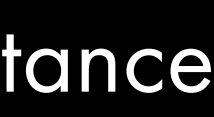

# Activation de votre compte numérique e-P8

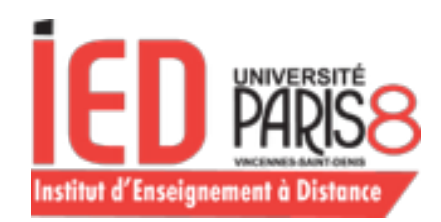

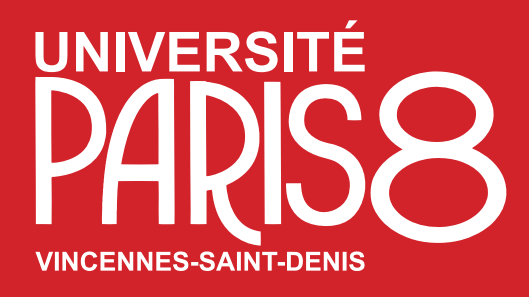

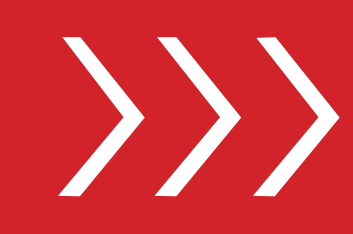

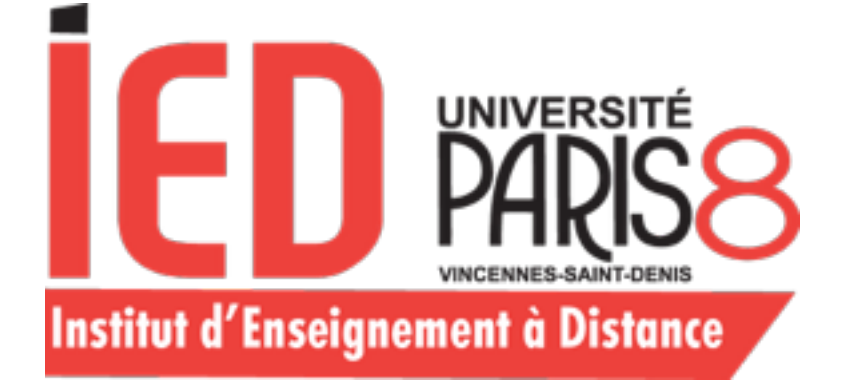

La plateforme Moodle de l'Institut d'Enseignement à Distance se modernise

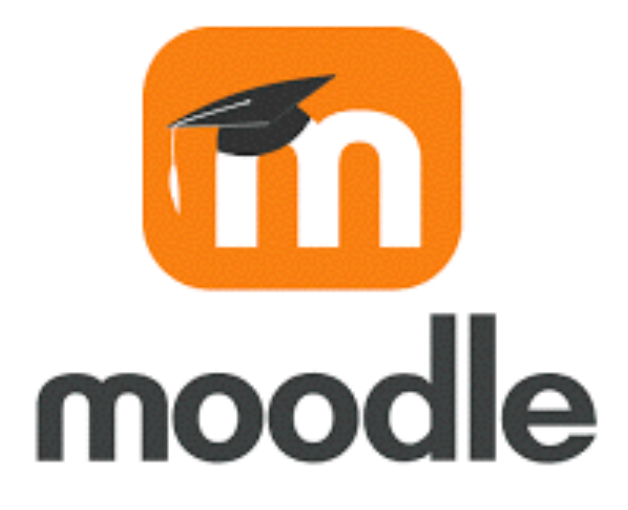

• Vous devez tout d'abord activer votre compte numérique EP8 pour accéder aux ressources numériques de Paris8

### • Pour se connecter à la plate-forme pédagogique Moodle IED-Paris8

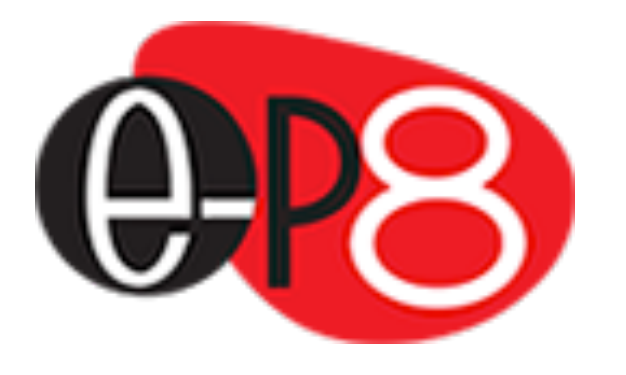

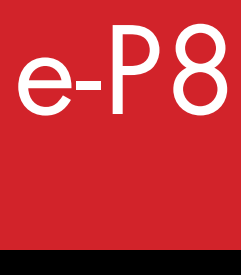

# Activation de votre compte numérique e-P8

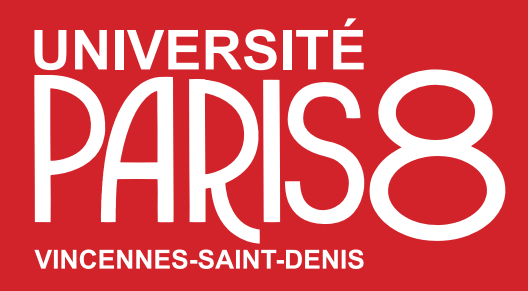

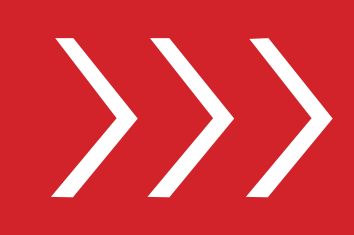

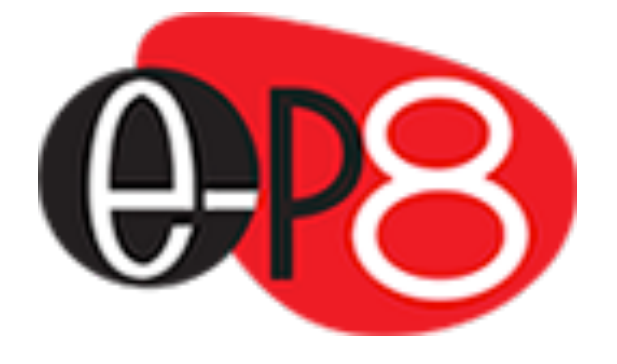

# Connectez- vous à l'adresse suivante

[https://numerique.univ-paris8.fr/](https://numerique.univ-paris8.fr/index.php?page=act) index.php?page=act

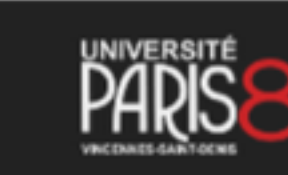

Vous êtes :

Heberg

## Activation de votre compte numérique e-P8

### Institut d'Enseignement à Distance

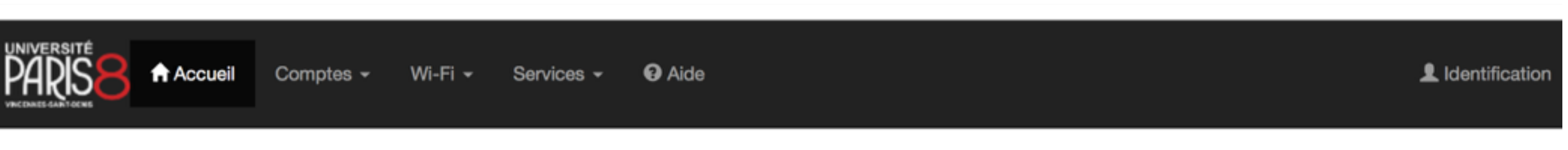

### Activation du compte numérique

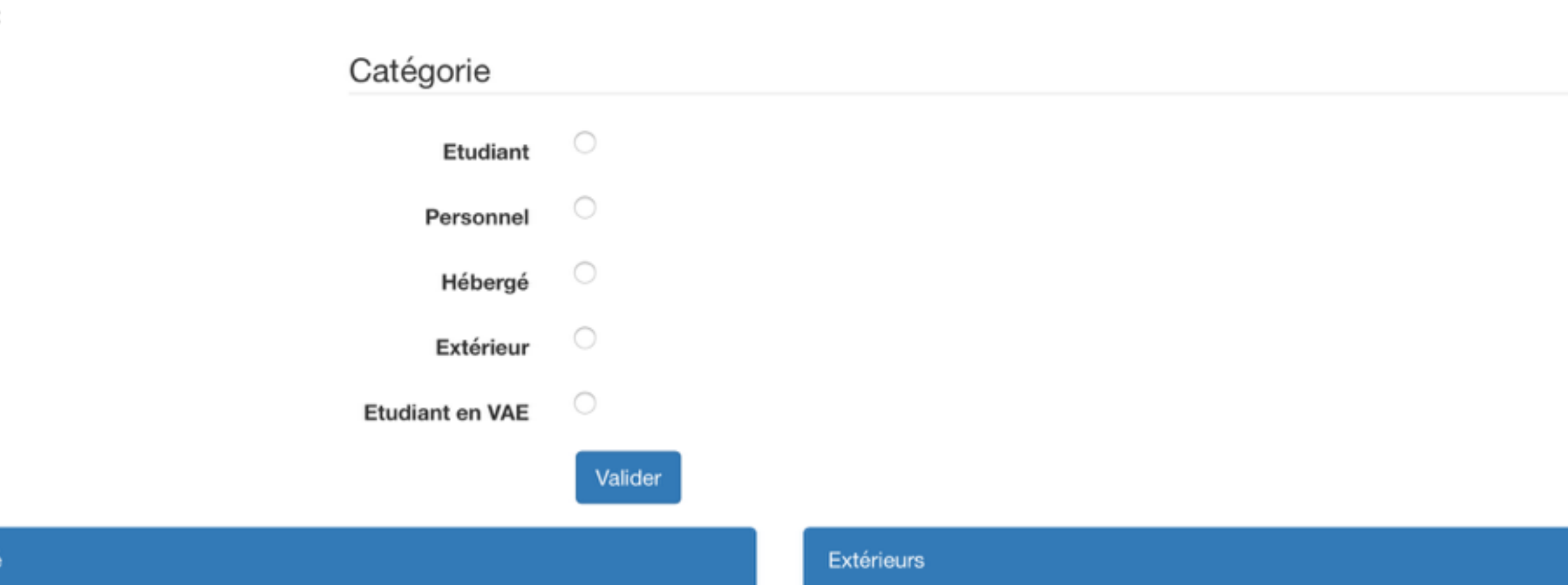

Ce sont les personnels qui ne sont pas gérés par l'université mais qui sont présents dans l'établissement de manière permanente (CNRS, ...) ou temporairement pour une durée définie.

Ce sont des personnes extérieures à l'université qui en raison de leur liens avec celle-ci (appartenance à un conseil, intervenant extérieur) ont obtenu la création d'un compte extérieur.

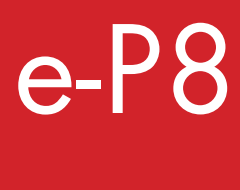

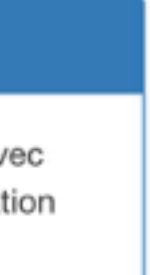

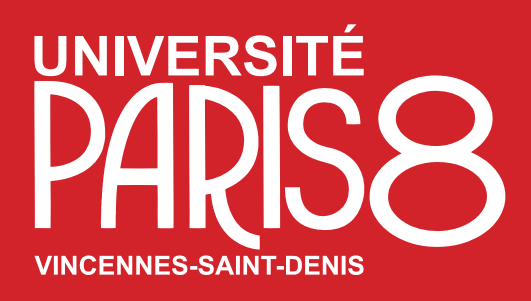

### Si vous êtes étudiant

 $\left\langle \right\rangle$ 

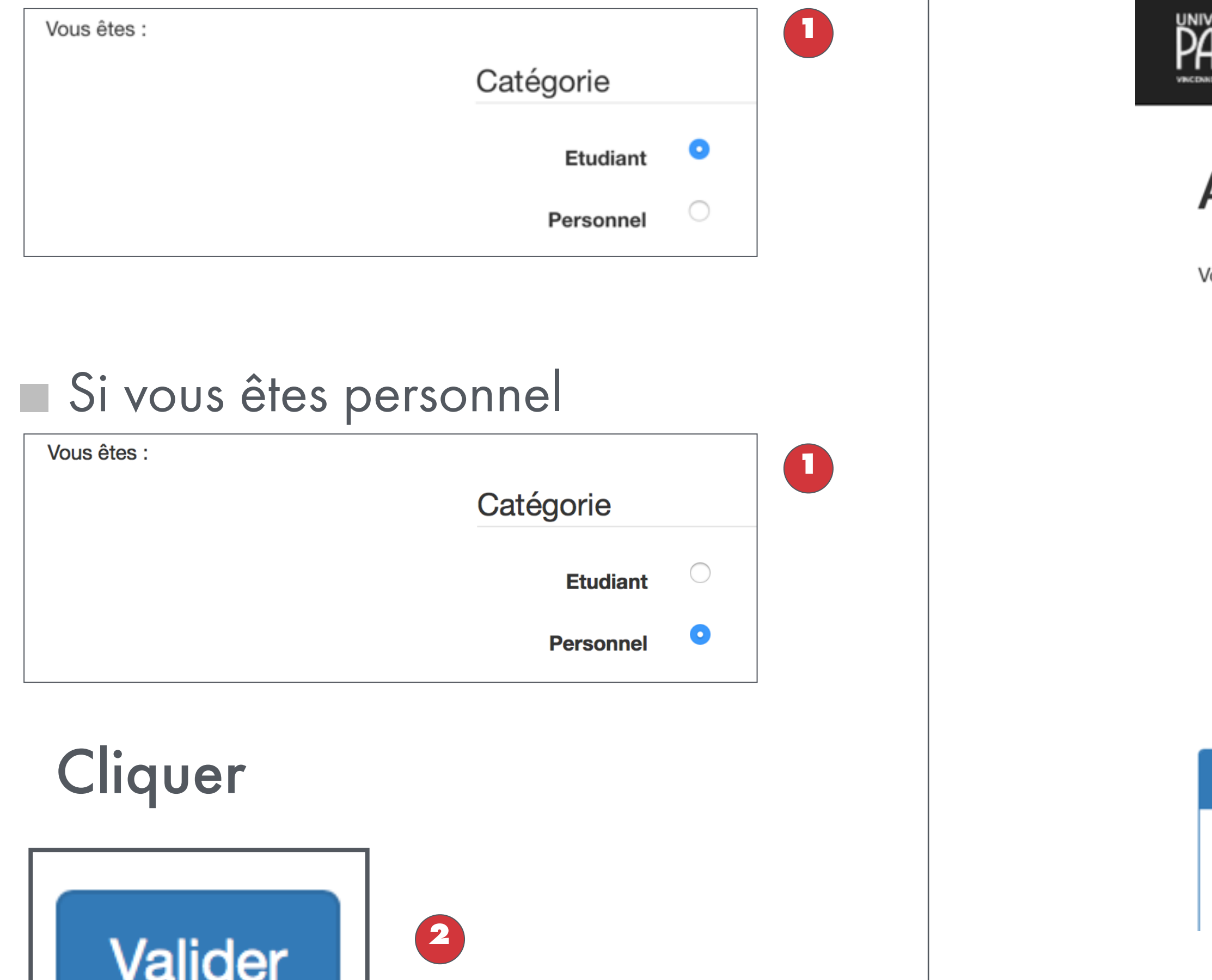

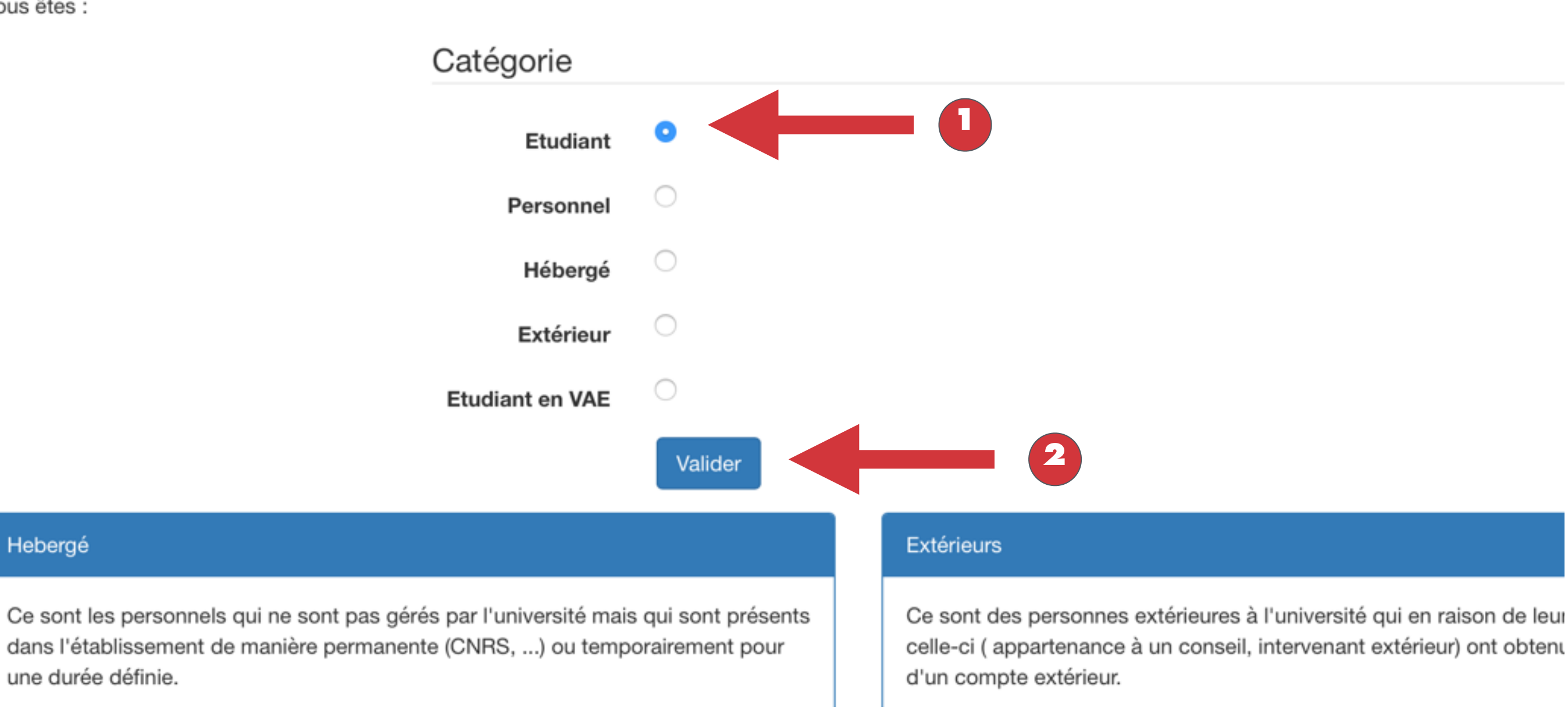

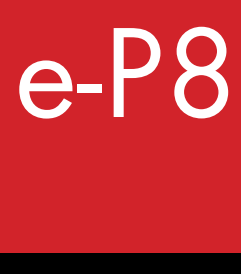

# Activation de votre compte numérique e-P8

### Institut d'Enseignement à Distance

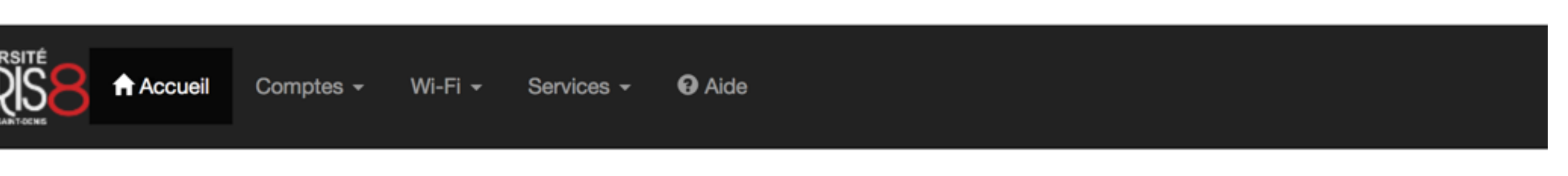

### Activation du compte numérique

/ous êtes :

Hebergé

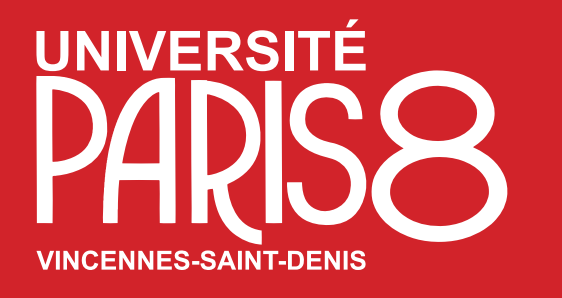

Pour activer votre compte, munissez-vous du volet de votre certificat de scolarité contenant

 $\rightarrow$   $\rightarrow$ 

- · numéro d'étudiant
- · code confidentiel

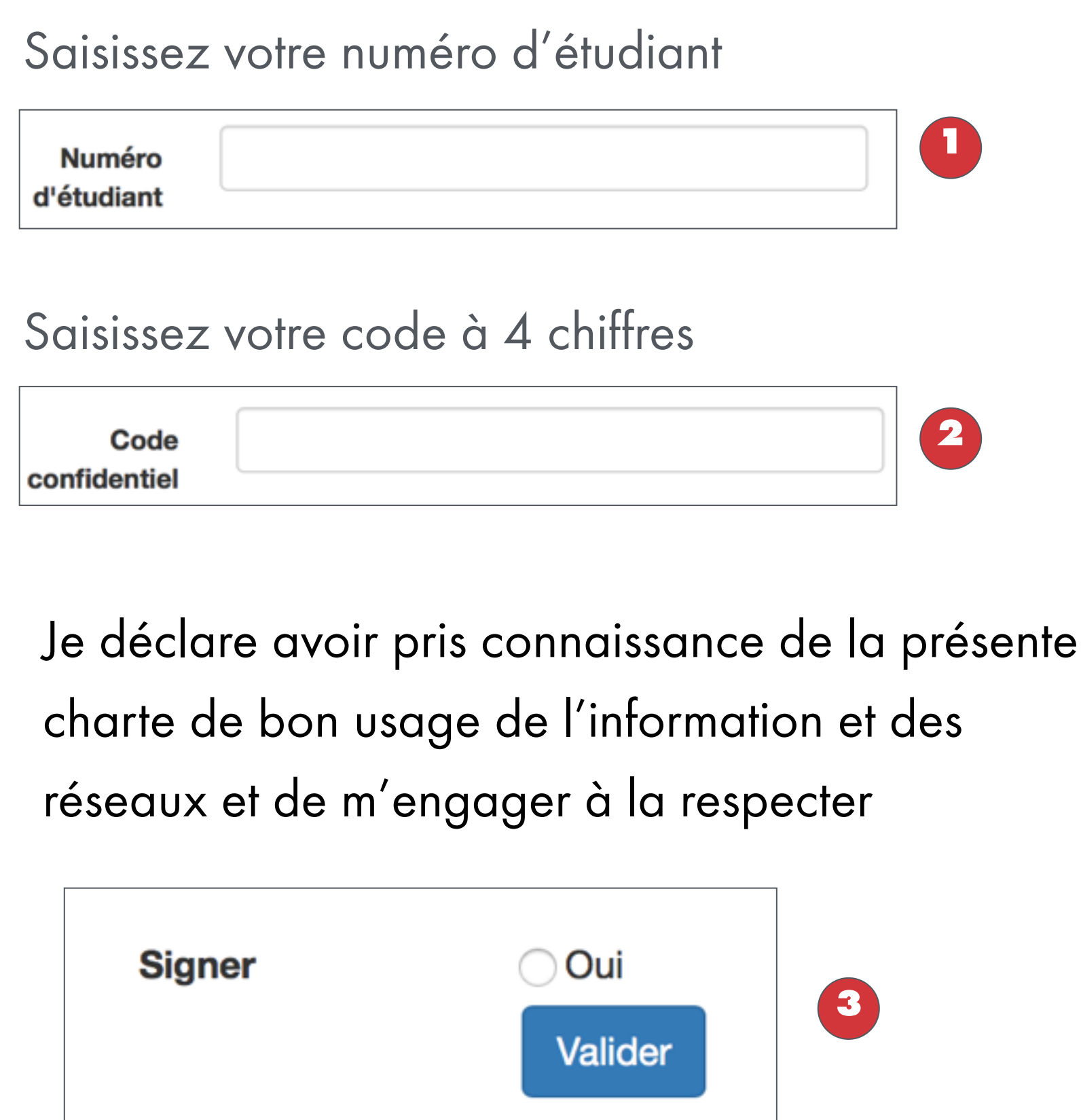

## Activation de votre compte numérique e-P8

### Institut d'Enseignement à Distance

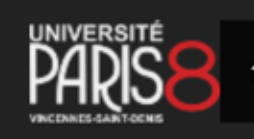

**合** Accueil Comptes  $\star$  Wi-Fi  $\star$ 

Services  $\star$ **O** Aide

### Activation du compte numérique

Saisie des identifiants

### Saisie des identifiants

Pour activer votre compte, munissez-vous du volet de votre certificat de scolarité contenant

- · numéro d'étudiant
- code confidentiel

Le code confidentiel figure sur le volet détachable de votre certificat de scolarité.

En cas de perte de ces identifiants, rendez-vous sur l'application Assistance étudiants P8 (choisir la catégorie Code confidentiel / Code ENT). Vous préciserez vos nom, prénom et numéro d'étudiant.

Attention : vous ne pourrez activer votre compte qu'à partir du lendemain de votre inscription administrative.

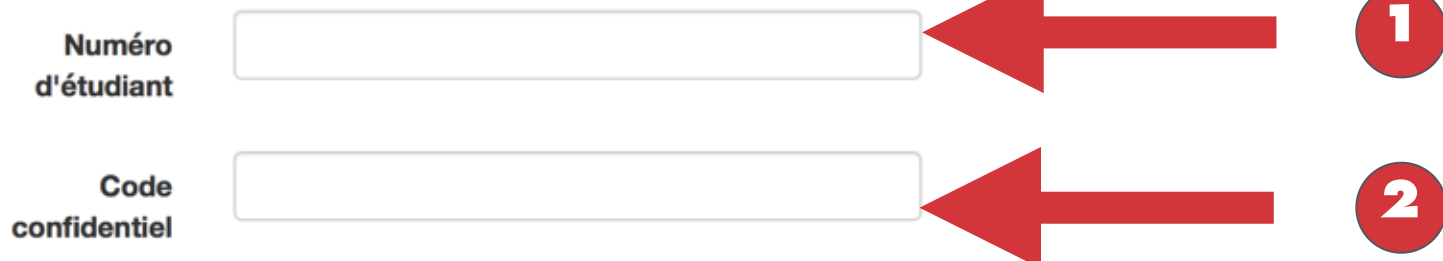

Si vous n'arrivez pas à activer votre compte, veuillez consulter l'aide.

### **7. Sanctions applicables**

La Loi, les textes réglementaires et le règlement intérieur définissent les droits et obligations des personnes utilisant les moyens informatiques. Tout utilisateur n'ayant pas respecté la Loi pourra être poursuivi pénalement.

En outre, les utilisateurs ne respectant pas les règles et obligations définies dans cette charte sont passibles de sanctions disciplinaires internes à l'établissement.

En tant qu'utilisateur des moyens informatiques et réseaux de l'Université Paris 8, je déclare avoir pris connaissance de la présente charte de bon usage de l'informatique et des réseaux et m'engage à la respecter.

**Signer** 

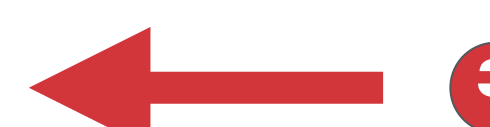

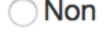

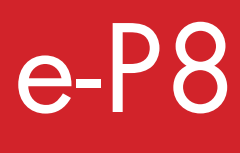

L Identification

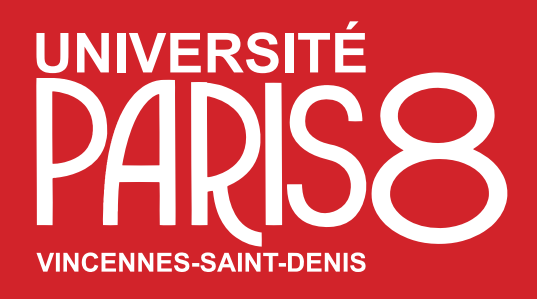

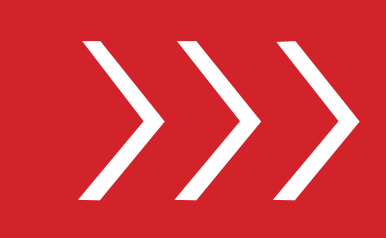

Le nom d'utilisateur est constitué de la première lettre du prénom suivi du nom tout attaché et en minuscule et d'un éventuel suffixe numérique en cas d'homonyme (02)

Votre nom d'utilisateur est :

Votre adresse de messagerie est : @etud.univ-paris8.fr

Exemple :  $durand$  dupont =  $ddupont$ 

Vous devez maintenant vous rendre sur la page suivante pour définir votre mot de passe à l'aide de votre identifiant et de votre code à 4 chiffres.

En bas de la page, cliquez sur suivant pour définir votre nouveau mot de passe

# page suivante

Attention : votre code confidentiel à 4 chiffres ne peut pas être utilisé comme mot de passe, vous devez impérativement le changer pour activer votre com toutefois valable pour la consultation des notes comme auparavant.

Vous devez maintenant vous rendre sur la page suivante pour définir votre mot de passe à l'aide de votre identifiant et de votre code à 4 chiffres.

# Activation de votre compte numérique e-P8

### Institut d'Enseignement à Distance

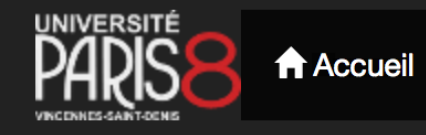

Comptes  $\star$  Wi-Fi  $\star$  Services  $\star$ 

### Activation du compte numérique

Votre nom d'utilisateur est Votre adresse de messagerie est

Ce compte numérique sert la messagerie pour l'espace numérique de travail, l'accès aux ressources en ligne de la bibliothèque, la messagerie et le Wi-Fi. Votre compte numérique et les services qui en dépendent restent actifs et utilisables un an après votre départ de l'Université.

### La messagerie

Pour vous connecter au serveur de messagerie, deux options sont possibles :

- un webmail disponible à l'adresse https://e-p8.univ-paris8.fr
- une configuration sur votre ordinateur personnel via un logiciel de messagerie tel que Thunderbird en enregistrant les paramètres suivant
	- Serveur IMAP : imap.etud.univ-paris8.fr en choisissant le port 993 et la connection SSL
	- ∘ Serveur SMTP : smtp.etud.univ-paris8.fr si votre ordinateur se trouve sur le réseau de l'Université, celui de votre fournisseur d'accés internet (wanadoo, free, etc.) dans le cas contraire

Le document téléchargeable ici est à disposition pour vous aider à configurer le logiciel Thunderbird dont nous recommandons l'utilisation.

Attention : votre code confidentiel à 4 chiffres ne peut pas être utilisé comme mot de passe, vous devez impérativement le changer pour activer votre compte numérique toutefois valable pour la consultation des notes comme auparavant

Vous devez maintenant vous rendre sur la page suivante pour définir votre mot de passe à l'aide de votre identifiant et de votre code à 4 chiffres.

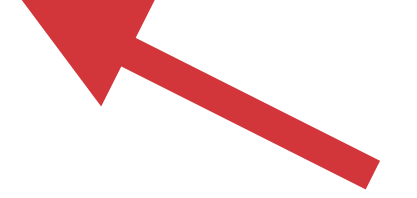

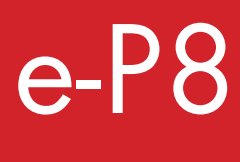

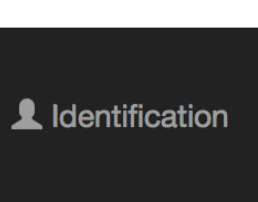

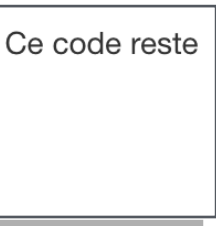

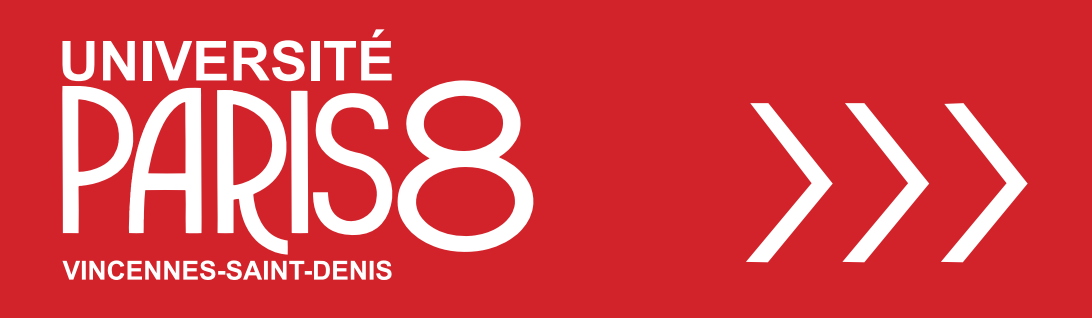

# Changement de mot de passe

• Votre nom d'utilisateur est celui qui vous a été fourni lors de l'activation de votre compte. Il est constitué de la première lettre du prénom suivi du nom tout attaché et en minuscule.

• Vous devez utiliser comme ancien mot de passe votre code confidentiel.

• Saisissez votre nouveau mot de passe

• Confirmation de votre nouveau mot de passe

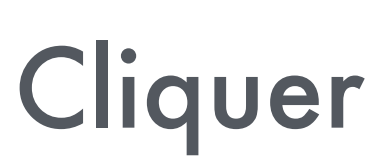

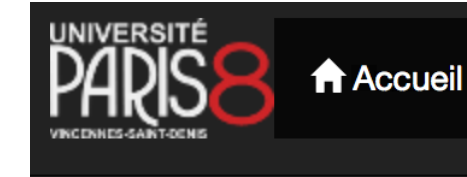

### Changement de mot de passe

Attention : lors de votre première in

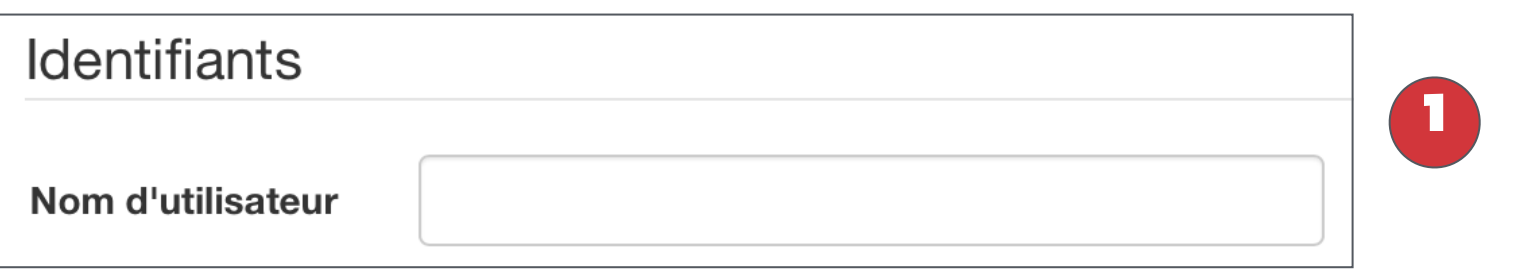

2

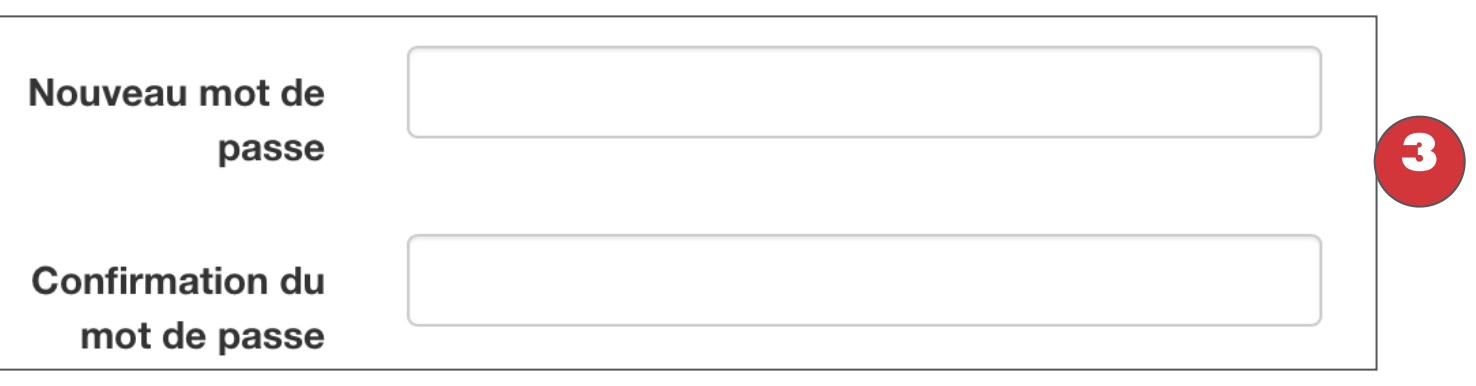

Valider

4

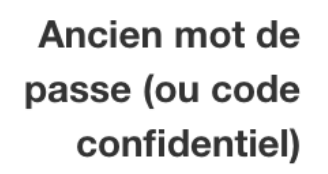

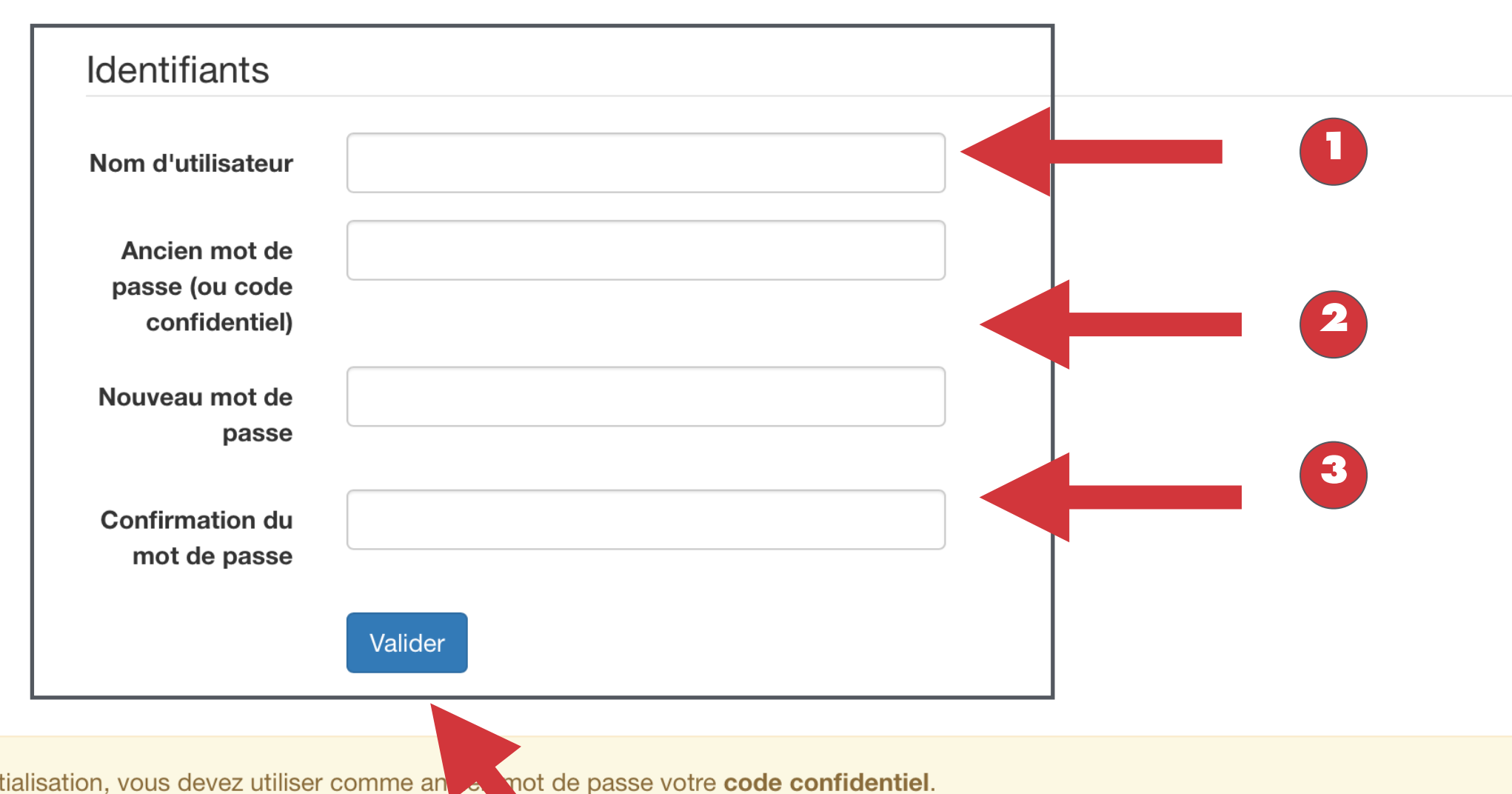

4

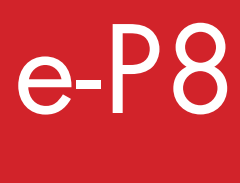

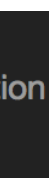

## Activation de votre compte numérique e-P8

### Institut d'Enseignement à Distance

**O** Aide Comptes  $\sim$ Wi-Fi  $\sim$ Services  $\sim$ 

L Identificatio

Votre nom d'utilisateur est celui qui vous a été fourni lors de l'activation de votre compte Dans la majorité des cas, il est constitué de la première lettre du prénom suivi du nom tout attaché et en minuscule.

Le mot de passe que vous choisirez doit comporter au minimum 8 caractères sans accent, ni point, ni apostrophe, ni point-virgule

### La modification de votre mot de passe a été prise en compte

# Changement de mot de passe

La modification du mot de passe a bien été prise en compte!!!.

Liens

Accueil Aide

Addresse

**m** Université Paris 8 Direction du Système d'Information 2 rue de la Liberté 93526 Saint-Denis Cedex  $\binom{1}{2}$  +33 (0)1 49 40 XX XX  $\blacksquare$  +33 (0) 1 49 40 XX XX cellule.reseau@univ-paris8.fr

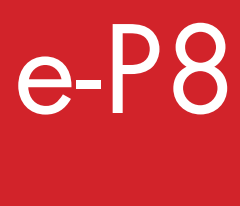

- Ce compte numérique sert la messagerie pour l'espace numérique de travail,l'accès aux ressources en ligne de la bibliothèque, la messagerie et le Wi-Fi.
- Votre compte numérique et les services qui en dépendent restent actifs et utilisables un an après votre départ de l'Université. *(sauf les plate-forme pédagogiques)*
- Attention, la politique de mots de passe a changé depuis le 4 février 2020. Nous vous invitons à consulter le document qui décrit cette politique sur WikiP8.

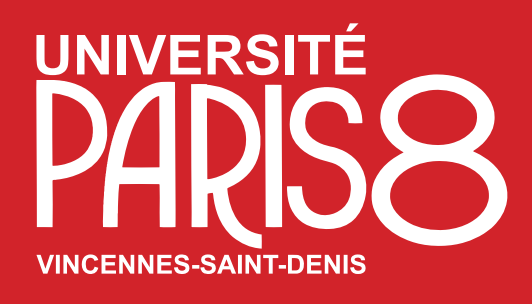

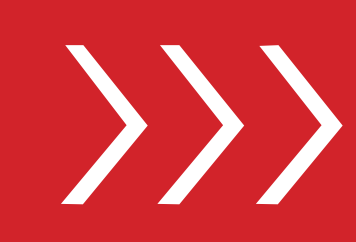

# Le compte numérique e-P8

## Activation de votre compte numérique e-P8

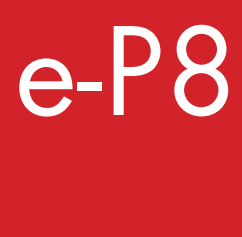

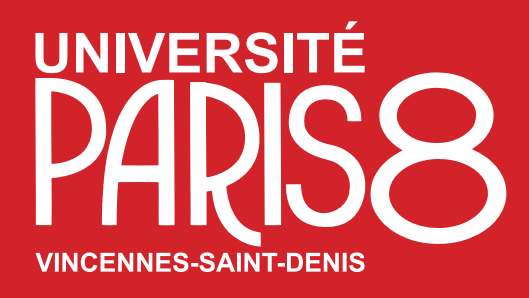

# ACTIVATION DE VOTRE COMPTE NUMÉRIQUE E-P8

 $\rightarrow$   $>$ 

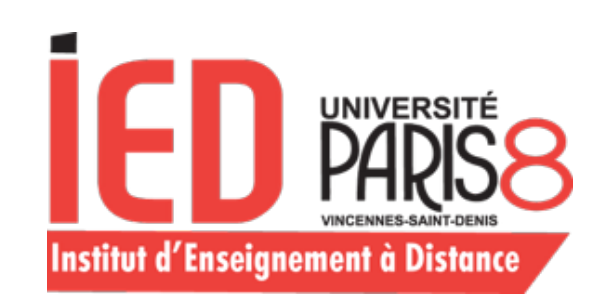

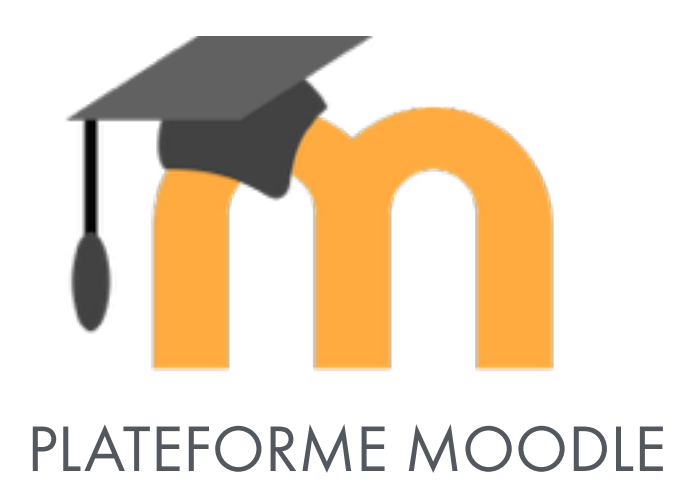

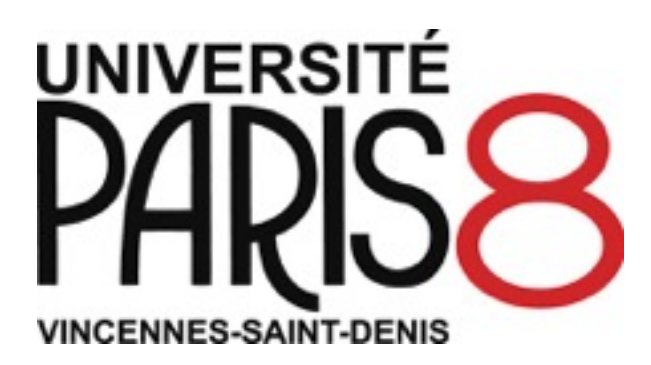

### Institut d'Enseignement à Distance

# Université Paris 8

Vincennes Saint-Denis

Pôle Ingénierie Pédagogique et Communication IED

Bâtiment D, 2ème stage 2 Rue de la Liberté, 93526 Saint-Denis,cedex 02

# Activation de votre compte numérique e-P8